Россия, 197348, г. Санкт-Петербург, Коломяжский пр., д. 10, лит. АФ

8 800 2500303 - бесплатный звонок по России

(812) 600-03-03 | info@teplocom-sale.ru

## www.teplocom-sale.ru

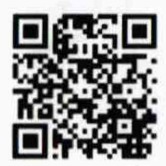

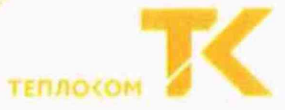

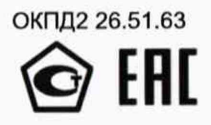

### **УТВЕРЖДАЮ**

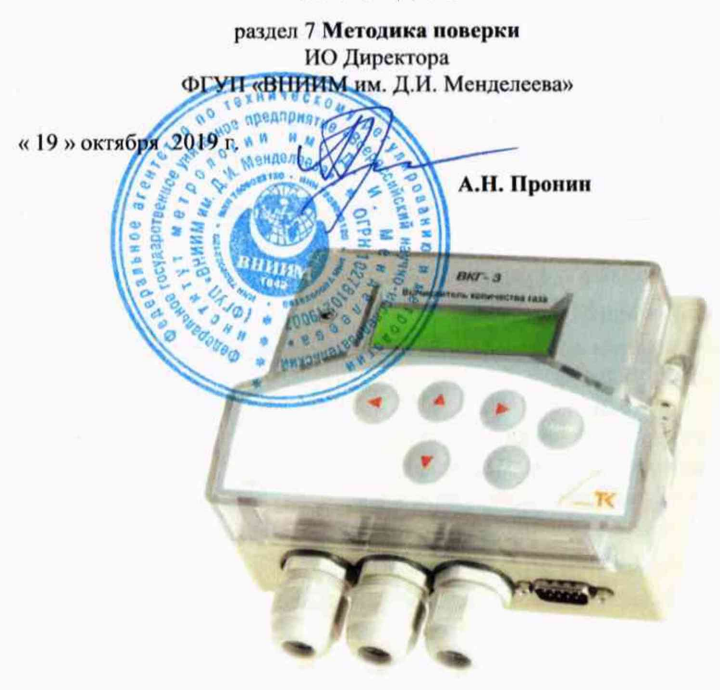

# **BKF-3T**

## ВЫЧИСЛИТЕЛЬ КОЛИЧЕСТВА ГАЗА

## Руководство по эксплуатации

THPB.400880.049 P3

Руководитель отдела ФГУП «ВНИИМ им. Д.И. Менделеева»

 $R$ , В. Попов

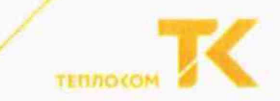

#### Методика поверки

Настоящая методика поверки утверждена ФГУП «ВНИИМ им. Д.И. Менделеева» «19» октября 2019 года.

Методика распространяется на вычислители количества газа ВКГ-ЗТ и устанавливает методы и средства их поверки.

Вычислители подвергаются поверке при выпуске из производства, после ремонта, в процессе эксплуатации, после хранения, в случае нарушения пломбы, несущей оттиск поверительного клейма, а также в случае утраты документа, подтверждающего их поверку.

Поверка вычислителей может проводиться автоматизированным или не автоматизированным способом.

Межповерочный интервал - 4 года.

#### **7.1 Операции поверки**

При проведении поверки должны быть выполнены следующие операции:

- внешний осмотр (п.7.5.1);
- опробование (п.7.5.2);
- определение метрологических характеристик:
	- не автоматизированным способом (п. 7.5.3);
	- автоматизированным способом (п. 7.5.4).

оформление результатов поверки (п.7.6).

#### **7.2 Средства поверки и оборудование**

При проведении поверки должно применяться средство измерений - стенд СКС6, имеющий следующие технические характеристики:

- воспроизведение сопротивлений 125,8 и 141,2 Ом, пг. ± 0,015 Ом;

- воспроизведение постоянного тока 5 и 20 мА, пг. ± 0,003 мА;
- воспроизведение пакета импульсов 16.

Совместно со стендом СКС6 должен применяться «Комплект соединителей ВКГ-ЗТ» в составе:

- соединители С1, С2 и С3;

- соединитель С4 и адаптер стенда (АПС70 или АПС71 только при автоматизированной поверке);

- адаптер RS232 (только при автоматизированной поверке вычислителей со встроенным адаптером RS485 или Ethernet).

При автоматизированной поверке должен применяться компьютер (ОС не ранее Windows-2000 с двумя COM-портами), оснащенный программой «Техконтроль-Поверка ВКГ-ЗТ».

Допускается проведение поверки вычислителя при снятом основании корпуса.

Примечание: Комплект соединителей ВКГ-ЗТ, программа «Техконтроль-Поверка ВКГ-ЗТ» и Руководство пользователя ПО поставляются по отдельному заказу.

При не автоматизированной поверке допускается применение аналогичных средств поверки, обеспечивающих определение метрологических характеристик поверяемых СИ с требуемой точностью.

## Приложение Ж - Протокол поверки

(рекомендуемая форма)

#### ПРОТОКОЛ ПОВЕРКИ

## ВЫЧИСЛИТЕЛЯ КОЛИЧЕСТВА ГАЗА ВКГ-3Т зав. № 258095

Методика поверки: Руководство по эксплуатации THPB 400880.049 РЭ раздел 7 «Методика поверки»

Перечень рабочих эталонов и средств измерений, используемых при поверке:

Стенд СКС-6 зав. № 220 рег. № 17567-09

1. Внешний осмотр

2. Опробование рег № 100 ПВ 01.01

3. Определение метрологических характеристик (поверка)

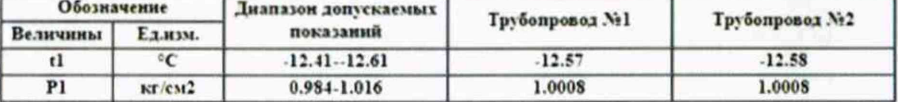

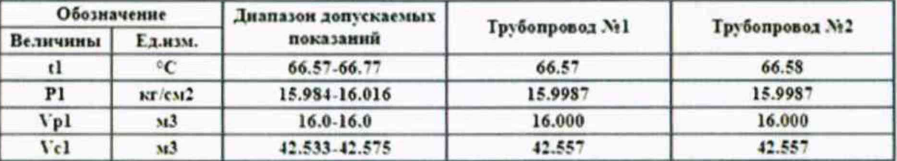

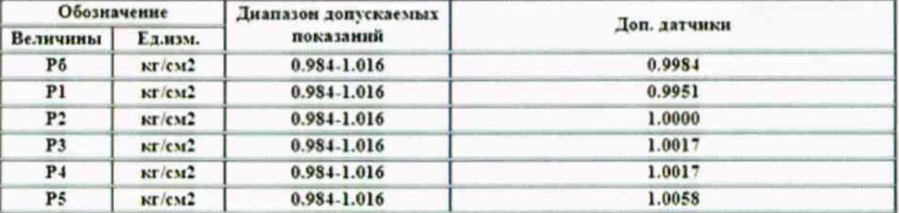

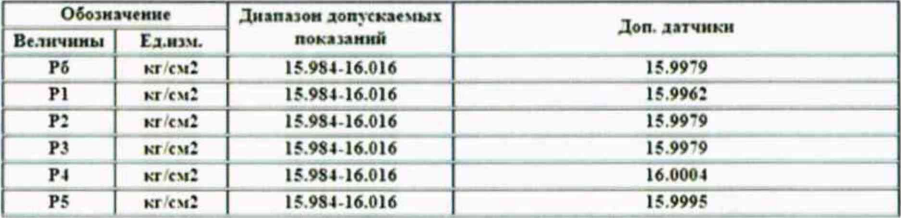

Вычислитель ВКГ-3Т поверен и на основании результатов первичной (периодической) поверки признан пригодным к применению.

Дата 19.9-2019

Поверитель

BKF-3T

ï

норма

норма

норма

#### Методика поверки (THPB.400880.049 РЭ)

#### 7.54 Определение метрологических характеристик автоматизированным способом.

Определение метрологических характеристик производится в соответствии с Руководством пользователя ПО «Техконтроль-Поверка ВКГ-3Т» и контекстной справкой самой программы.

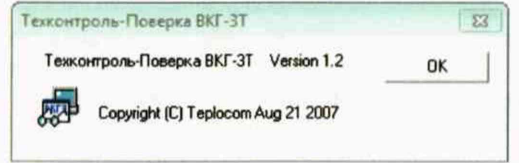

По окончании поверки программа автоматически формирует протокол, с возможностью его сохранения на ПК и вывода на печать (приложение Ж), с указанием соответствия или несоответствия результатов измерений требованиям, установленным в таблицах 7.1-7.3.

Вычислитель считается прошедшим поверку с положительными результатами, если полученные показания величин соответствуют требуемым значениям.

По завершению поверки выполните нижеуказанные операции:

- отключите соединители от разъемов вычислителя и подключите к разъему Х11 (рис.5.3 РЭ) штатный адаптер интерфейса, если ранее он был отключен:

- установите в левое положение переключатель защиты:

- соедините вместе обе части корпуса вычислителя и закрутите крепежные винты.

#### 7.6 Оформление результатов

Положительные результаты поверки оформляют путем выдачи свидетельства о поверке установленной формы или внесения в паспорт вычислителя соответствующей записи о поверке.

Знак поверки наносится на наклейку, защищающую доступ к кнопке «калибровка» на электронном модуле (платы) прибора и крепежный винт защитного каркаса электронного модуля внутри корпуса прибора (рис. 5.3 РЭ).

При отрицательных результатах свидетельство о поверке аннулируют или вносят соответствующую запись в паспорт, или выписывают извещение о непригодности.

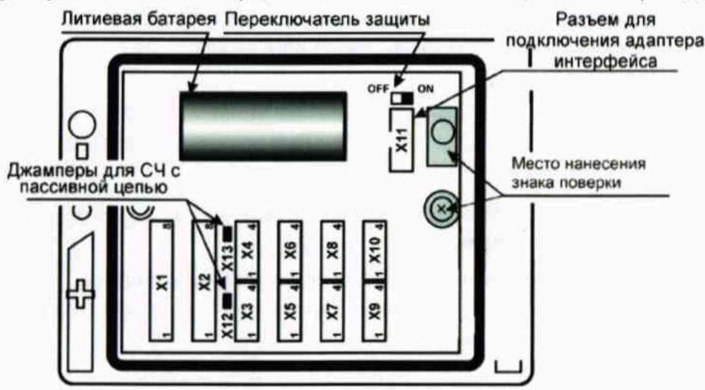

Рис.5.3 Размещение разъемов на модуле и мест нанесения знака поверки.

ООО «ИВТрейд», 197348, г. Санкт-Петербург, Коломяжский пр., д. 10, лит. АФ. | 8 800 250-03-03, (812) 800-03-03 | info@teplocom-sale.ru | www.teplocom-sale.ru

#### $7.3$ Требования безопасности

При проведении поверки должны соблюдаться требования безопасности, приведенные в разделе 4 настоящего руководства и в соответствующих разделах эксплуатационной документации средств поверки.

#### $7.4$ Условия проведения поверки и подготовки к ней

- 741 При проведении поверки должны быть соблюдены следующие условия:
	-
	-
	-
- Полготовка СИ должна производиться в соответствии с требованиями их 742 эксплуатационной документации.

Перед проведением поверки верхняя крышка вычислителя должна быть отсоединена от основания его корпуса.

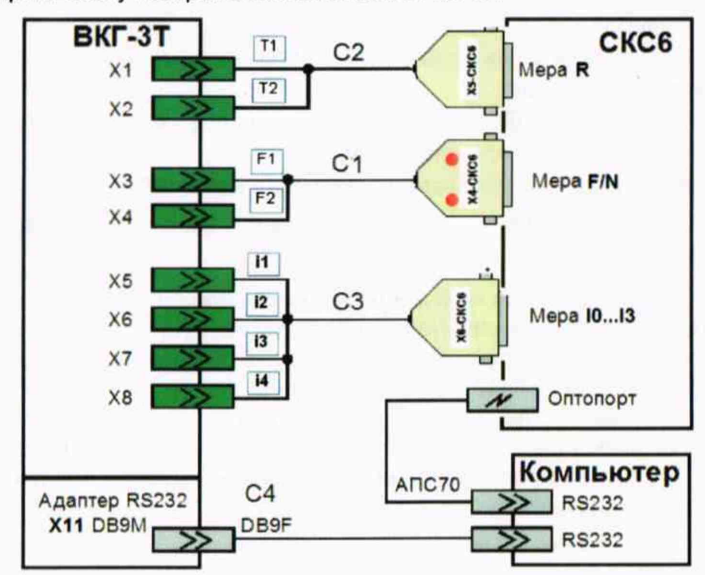

743 Соберите схему поверки в соответствии с Рис. 7.1

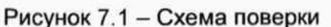

ВНИМАНИЕ! При любом способе поверки соединитель С3 исходно не подключается к вычислителю.

Примечание: Соединитель С4, адаптер АПС70 и компьютер применяются только при автоматизированной поверке. При этом в вычислителях, имеющих встроенный интерфейс Ethernet, к разъему X11 (рис. 5.3) должен быть подключен внешний адаптер RS232, к которому, в свою очередь, подключается соединитель C4.

#### $7.5$ Проведение поверки

При проведении поверки следует вести протокол, рекомендуемая форма которого приведена в приложении Ж.

## 7.5.1 Внешний осмотр

При внешнем осмотре должно быть установлено следующее:

- маркировка вычислителя и условные обозначения клавиш должны быть четкими, исключающими их неоднозначное понимание;

- корпус и табло не должны иметь повреждений, препятствующих снятию показаний и работе вычислителя:

- наличие установленных джамперов Х12 и Х13 (рис. 5.3).

Вычислитель, не удовлетворяющий указанным требованиям, к проведению дальнейшей поверки не допускается.

#### 7.5.2 Опробование

При опробовании должны быть выполнены следующие операции:

- установите в левое положение (OFF) переключатель установки защиты (рис.5.3 РЭ) и выведите на табло (п.3.3 РЭ) настроечный параметр ПИ (БД-Системные-Общие):
- нажмите клавишу (), значение параметра не должно изменяться, а на табло должно появиться сообщение «ЗЩ!»;
- установите, нажатиями клавиши «МЕНЮ», раздел БД.

Вычислитель, не удовлетворяющий указанным требованиям, к дальнейшей поверке не допускается.

### 7.5.2.1 Идентификация программного обеспечения

При идентификации программного обеспечения (ПО) должно быть установлено соответствие номера программной версии ПО (ПВ) и контрольной суммы (КС) исполняемого кода метрологически значимой части ПО, номеру и контрольной сумме, указанным в описании типа вычислителя и его паспорте.

Указанная информация представляется на табло вычислителя (р.3.2 РЭ).

Вычислитель, не удовлетворяющий указанным требованиям, к дальнейшему проведению поверки не допускается.

#### $7.5.3$ Определение метрологических характеристик не автоматизированным способом

Определение метрологических характеристик проводится в следующей последовательности:

установите в стенде СКС6 режим формирования пакета импульсов, выбрав  $\bullet$ для меры № пакет № 0 (16 импульсов).

установите в вычислителе переключатель защиты в правое положение (ON) (рис.5.3 РЭ);

переведите вычислитель в режим расширенного доступа к меню, удерживая около 3 с нажатой клавишу «**МЕНЮ**»;

• установите (по п.3.2 РЭ) раздел **ПОВЕРКА,** после чего нажмите клавишу **«ВВОД», клавишами © или © установите на табло сообщение <b>«да»** и нажмите клавишу **«ВВОД»;**

установите в вычислителе раздел **ТЕКУЩИЕ,** после чего нажмите клавишу **«ВВОД»;**

• последовательно устанавливая на выходе стенда СКС6 меры сопротивлений (R) - значения сопротивлений согласно таблице 7.1, определите при каждом значении сопротивления, показания температуры по обоим трубопроводам, которые должны соответствовать значениям, указанным в таблице 7.1;

Таблица 7.1

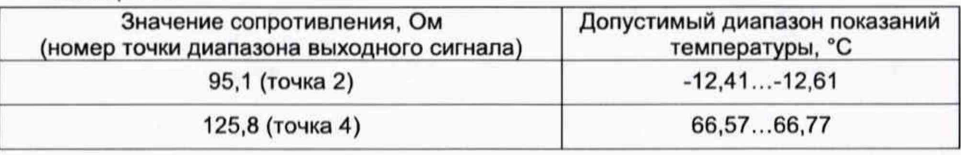

• подключите к стенду, согласно рисунку 7.1, соединитель С3;

последовательно устанавливая на выходах всех мер тока (меры ТО... T3 стенда СКС6) значения токов согласно таблице 7.2, определите при каждом значении тока показания давлений по обоим трубопроводам и показания давлений Рб (по Т1 или Т2), Р1...Р5, которые должны соответствовать значениям, указанным в таблице 7.2;

Таблица 7.2

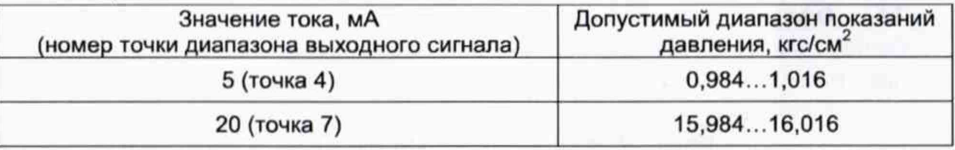

• отключите от вычислителя соединители С2 и С3;

• не ранее, чем через 6 с после отключения соединителей, произведите со стенда СКС6 вывод пакета импульсов (16 импульсов);

• определите, не ранее, чем завершится вывод пакета, показания объемов в рабочих условиях (Vp) и в стандартных условиях (Vc) по обоим трубопроводам, которые должны соответствовать значениям, указанным в таблице 7.3;

Таблица 7.3

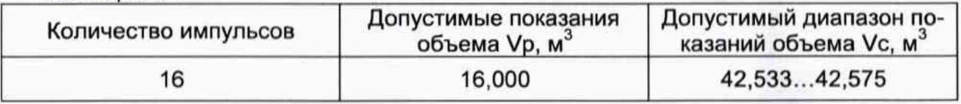

• установите раздел **ПОВЕРКА** и дважды нажмите клавишу **«ВВОД»;**

• выполните операцию **СБРОС** (п. 3.10 РЭ);

• установите в левое положение (OFF) переключатель защиты;

• отключите соединители от разъемов вычислителя и соедините верхнюю крышку вычислителя с его основанием.

Вычислитель считается прошедшим поверку с положительными результатами, если полученные показания величин соответствуют требуемым значениям.